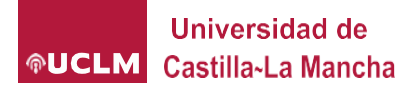

## **¿Cómo puedo conocer el remanente de los costes indirectos generados por mi grupo de investigación?**

Podemos obtener esta información a través del portal de gestión de Investigacion y Transferencia, siguiendo estos pasos:

1. Acceder al Portal de Gestión de Investigacion: [https://adas.uclm.es/CAS/login?service=https://gestioninvestigacion.apps.](https://adas.uclm.es/CAS/login?service=https://gestioninvestigacion.apps.uclm.es/App_Comun/sso/iniciarSesion.ashx) [uclm.es/App\\_Comun/sso/iniciarSesion.ashx](https://adas.uclm.es/CAS/login?service=https://gestioninvestigacion.apps.uclm.es/App_Comun/sso/iniciarSesion.ashx)

2. Seleccionar el perfil investigador en la pestaña de personal del menú de la izquierda de la página:

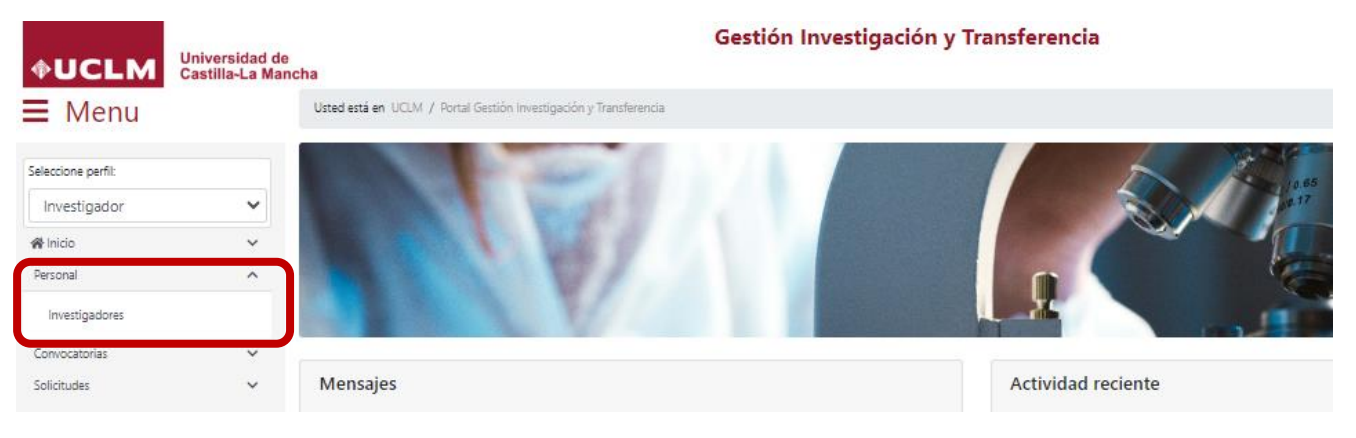

3. Acceder al perfil investigador:

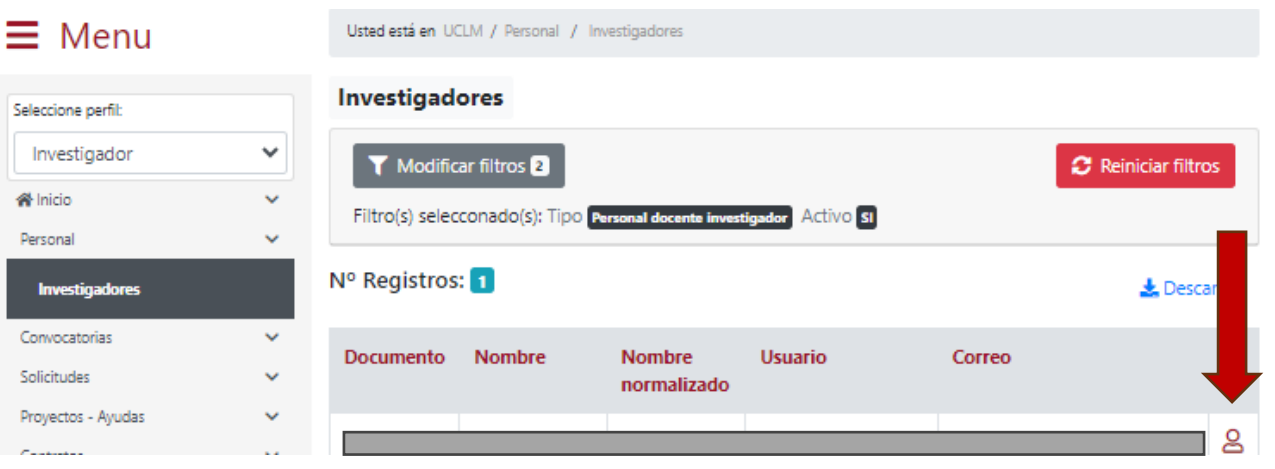

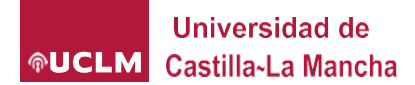

## **¿Cómo puedo conocer mi disponibilidad de costes indirectos?**

4. Seleccionar Grupo en la Grupo de investigación del menú de la izquierda de la página:

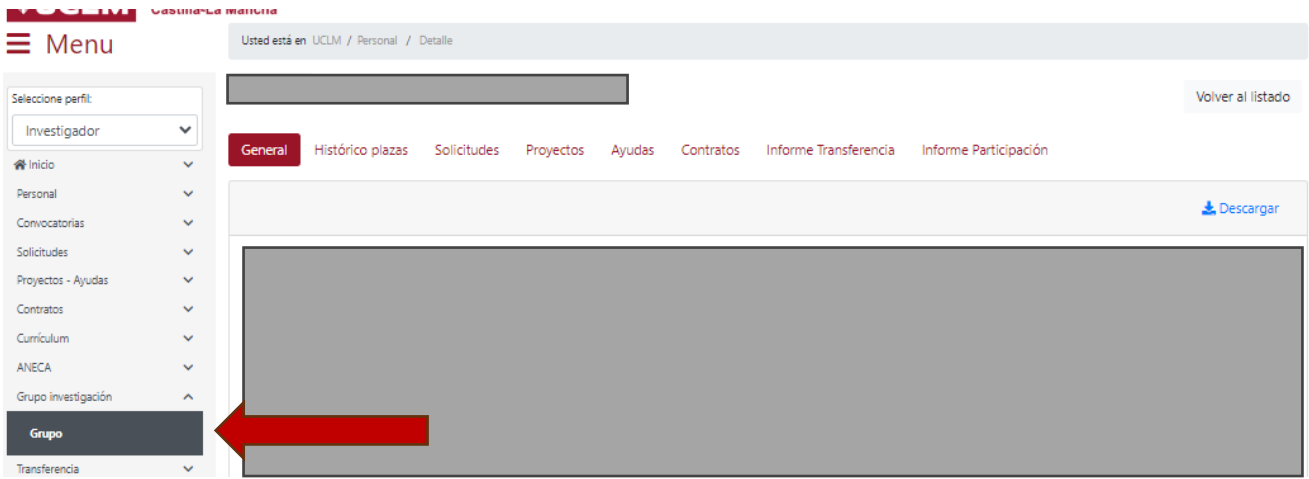

5. Acceder al Grupo de investigación:

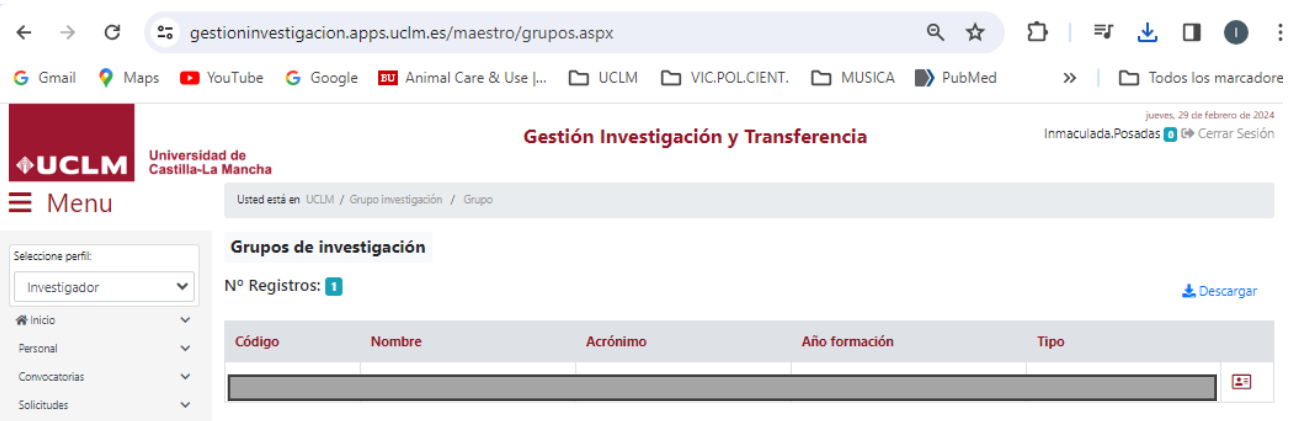

6. Descargar la información del Grupo de investigación:

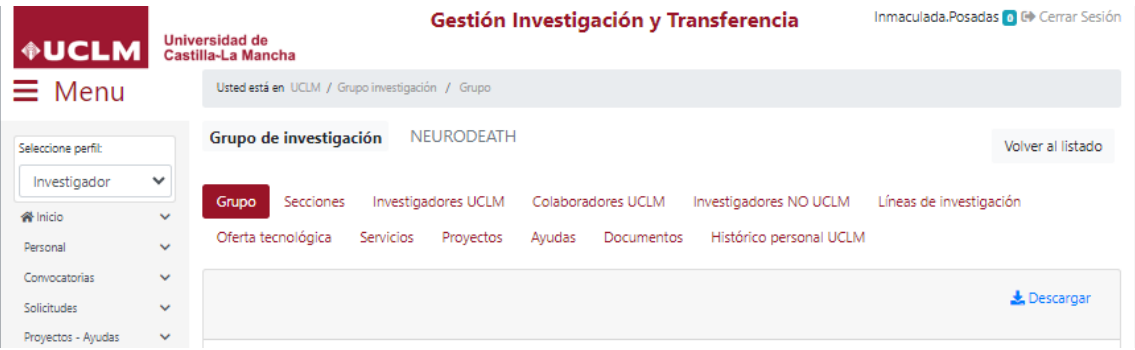

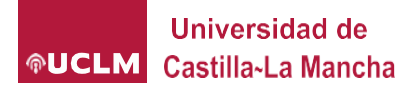

7. En el archivo Excel descargado:

7.1. Seleccionar la hoja "Proyectos". Seleccionar la columna AI, correspondiente a "Costes Indirectos", sumar los costes indirectos generados, dividirla entre 3 (es el tercio que recibe investigación y dedica a estas ayudas):

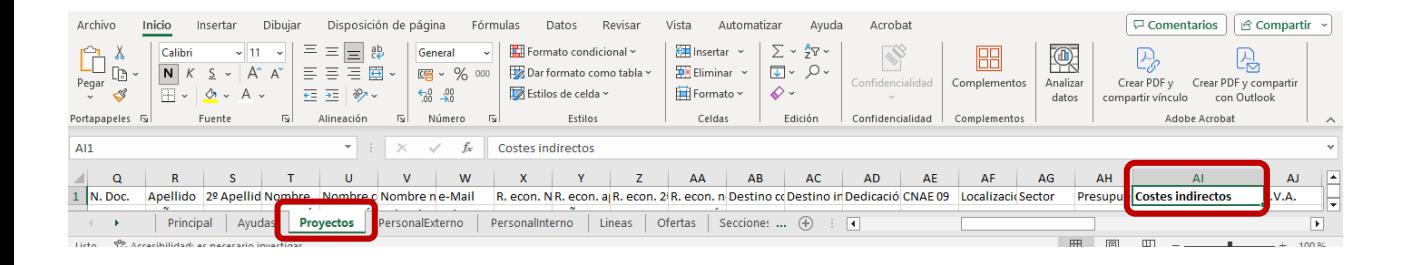

7.2. Seleccionar la hoja Excel "Ayudas". Seleccionar en la columna A el tipo de ayuda correspondiente a "Adaptación o mejora", sumar las cantidades concedidas que aparecen en la columna U:

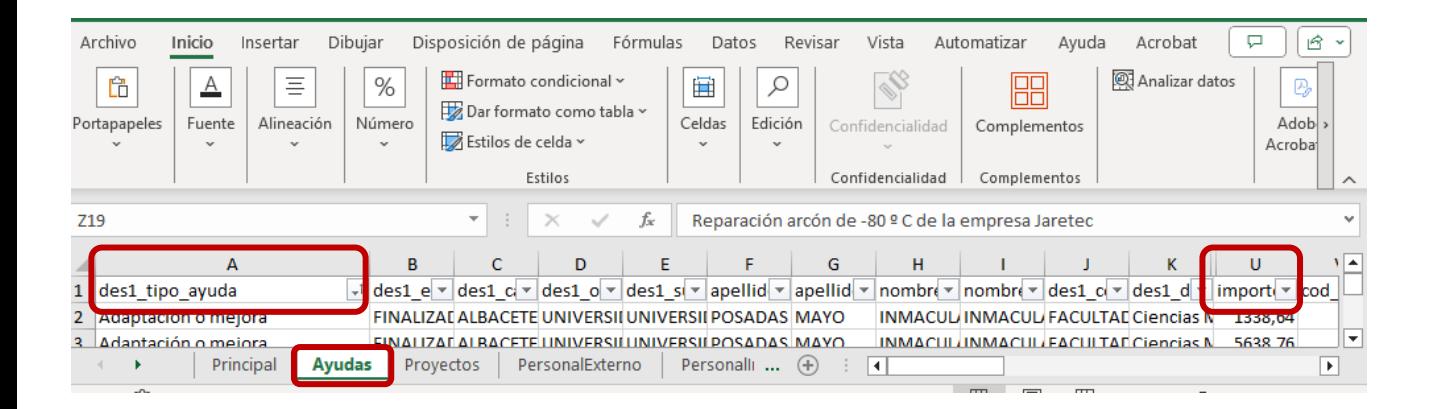

8. Calcular la diferencia entre el valor obtenido en el paso 7.1. y el paso 7.2. para conocer la disponibilidad de costes indirectos generados.